## Avanta Back-Up System Data

- 1. Press **[B] Back-Up System Data** from the home screen.
- 2. Press **[2] Check Results of Last Backup**
- 3. Press **[1] Check Last Nightly Backup**
- 4. Enter the tape name, date of the backup, check for save complete no errors backup end, check for verify complete – no errors – verify end, enter the total data and room left,

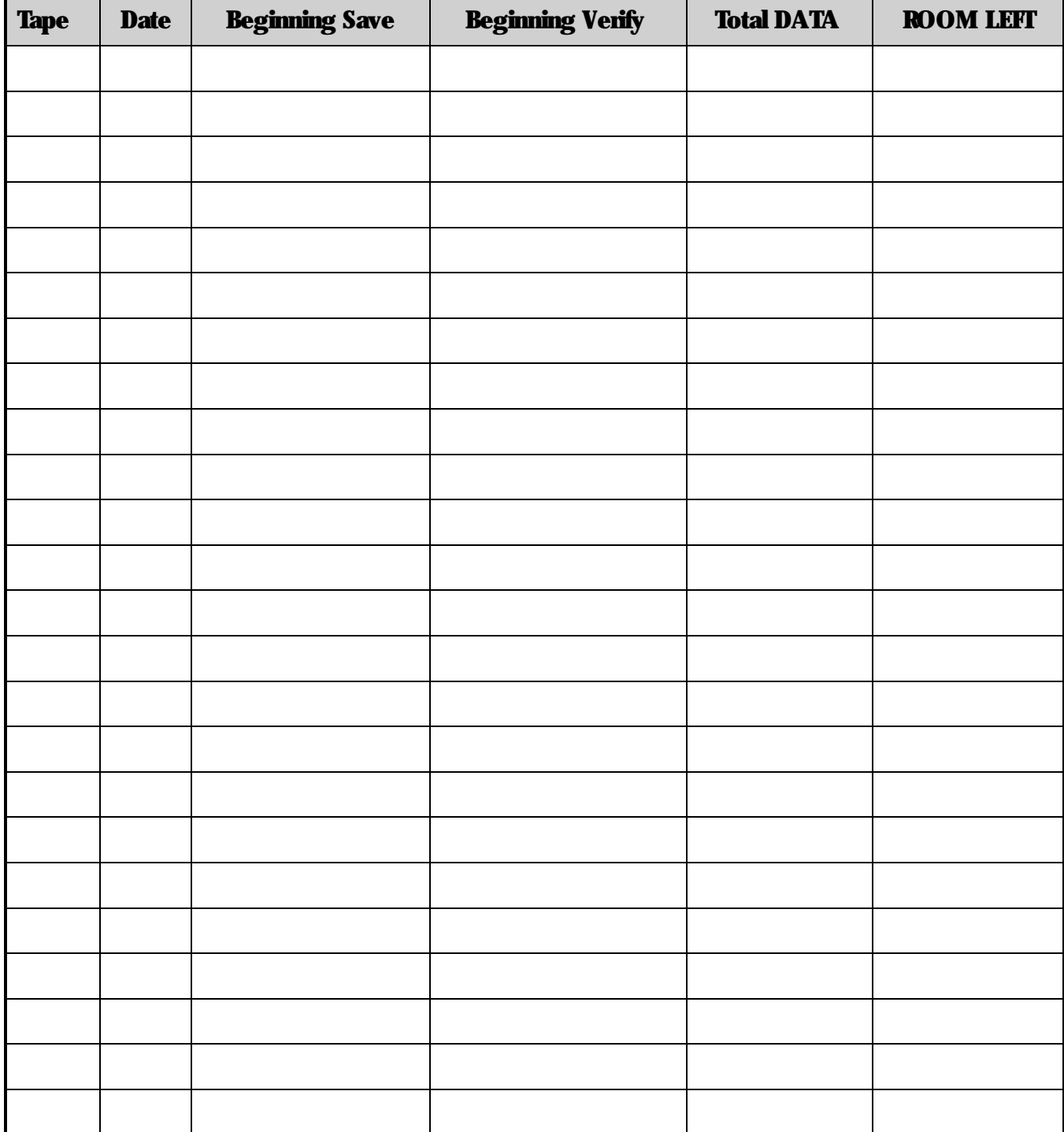